### IMS Managed ACB at TD CCDUG Toronto May13-14

**The Second Second** 

Here e

Turk.

Luxmi Gnanamuttu – IMS System Programmer

43

Internal

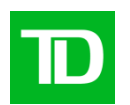

■One of the top 10 North American bank

- **TD Bank offers full range of financial products and** services
- ◾ ■Headquartered in Toronto, with ~95,000 employees around the world
- ■27.5 million customers worldwide

More than 16 million active online and mobile customers.

# **Production IMS Environment**

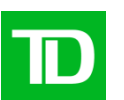

- IMS V15.3 as 4-way data sharing on 3 LPARs with MQ, Db2, z/connect, IMS connect
- DRD with repository server, SPOC
- Databases
	- DEDB -145 DEDB DBs with 1,689 areas and 43% of DEDB setup with SDEP
	- Full function 136 FF DB; HISAM (3%), SHISAM (26%), HDAM (42%), HIDAM (9%), INDEX(20%)
- Online Dependent regions in each IMS
	- 206 MPP (majority as PWFI), 18 to 24 permanent running BMPs
- Batch BMPs, handful DL/I batch
	- Around 10,000 BMPs during batch window ( 9 PM to 7 AM weekdays night)
- IMS Workload
	- 3,747 transactions per second
	- 193.6 million transactions per day

### **Production Configuration**

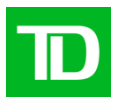

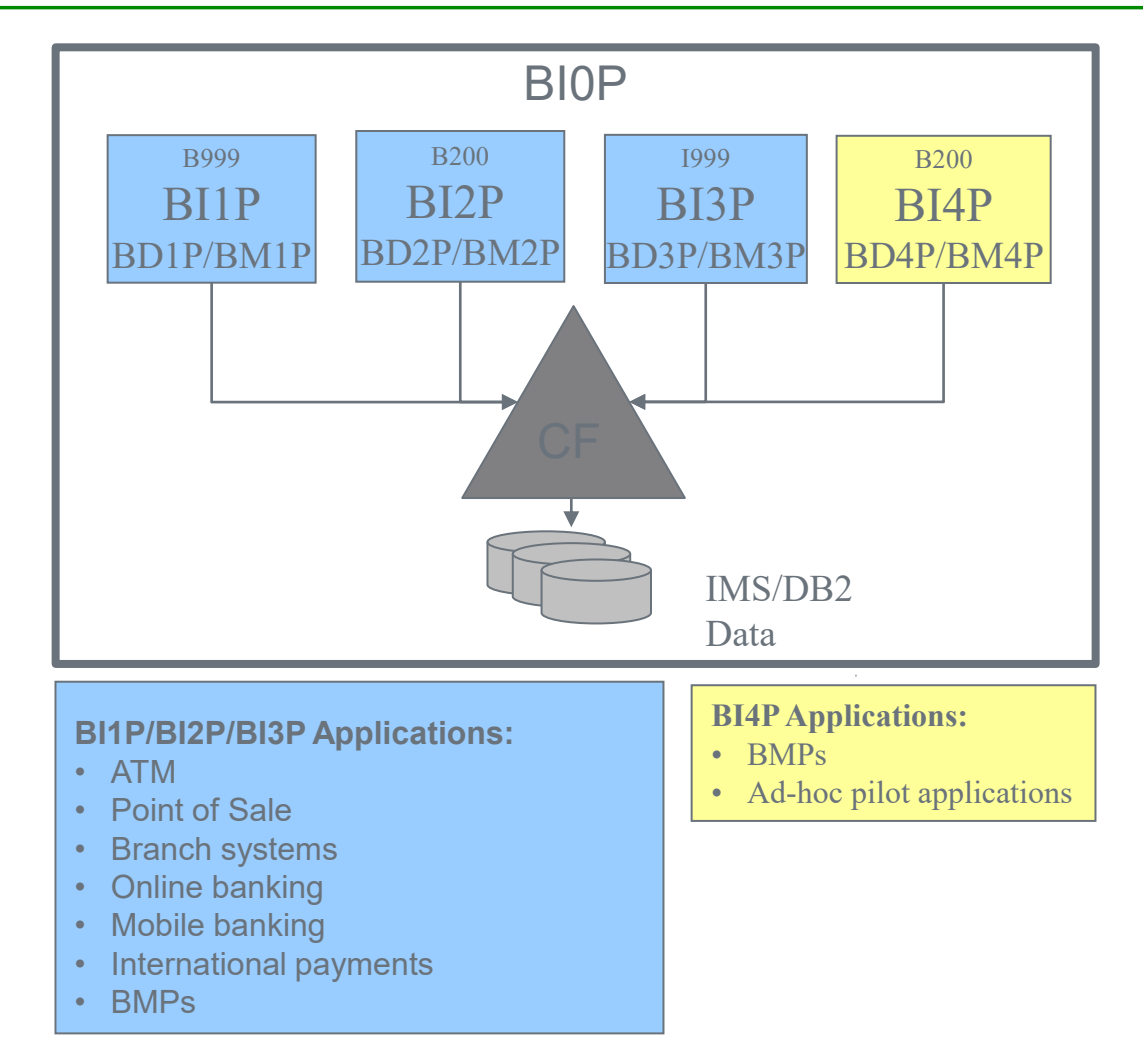

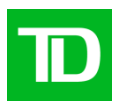

- 2014 Enabled IMS catalog in development IMS (IMS V14)
- 2021 (Aug to Oct) enabled mACB in development IMS systems
- 2022 (Aug) enabled mACB in small stand-alone production system
- 2023/2024 (Nov to Feb) enabled mACB in major pre-production
- 2024 (August) mACB to be enabled in major production

### Issues encountered by TD

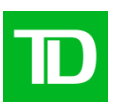

- More than 70 cases opened against mACB/DDL
	- IMS catalog build ran for 6 days for ACBLIB with 210 k objects. IMS lab provided fix to reduce build time close to BUILD PSB=ALL time.
	- ATM assembler code did not tolerate 3 additional PCBs in PCBLIST in 2014. Updated application code. IBM provided UI94643 recently.
	- Need to start IMS catalog with ACCESS=UP when IMS starts. DFSDFxxx proclib configuration has the option now.
	- INSYNC issues
		- INSYNC did not work with mACB. IBM/TD worked with Macro4 to get support.
		- INSYNC held BSDS with exclusive access and did not release the hold when user exits INSYNC. IBM/TD worked with Macro4 to get support.
		- DOPT PSB was not deleted from catalog directory. IBM/TD worked with Macro4 to get support.
	- DFS3UACB only supported as DL/I batch. Now DFS3UACB can run as BMP
	- GSAM changes was not supported. Now DFS3PU00 can be used for GSAM changes
	- IMPORT issues corrupted IMS storage. All resolved now
	- IMS restart issue after IMPORT failures. All resolved now.
	- Deleting IMS objects was not supported. zDDL now allows IMS object deletion.

### Issues encountered by TD cont..

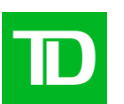

- IMPORT took around 30 minutes for a single PSB change. After performance improvement fix, IMPORT finish in few seconds
- DBD change IMPORT took 2 hours. IBM provided OPTION(NOCHECK) which improved IMPORT time.
- Unable to resize STG dataset when IMS is up. Now STG can be resized while IMS is up.
- Several issues with SQL batch. zDDL created for IMS DDL
- SHISAM reload DFSURGL0 fails with S0C4 with catalog exit. Resolved with IBM fix.
- Incorrect SQL syntax in zDDL caused IMS to abend. Resolved with IBM fix
- Catalog DB stopped after /NRE and /ERE if # of DB definitions exceeds 32k
- Catalog API missing some of DBDLIB information for full function DB
- SMF29 did not have end user userid
- Temporary objects not cleaned up from catalog directory when IMPORT fails.

# Before and After

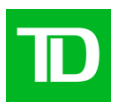

#### Before mACB

**(**PSBLIB/DBDLIB/ACBLIB)

- DBDGEN/PSBGEN update DBDLIB/PSBLIB
- ACBGEN update ACBLIB
- DFSUOCU0 copy changed objects to inactive ACB
- Global Online change activate changes for online system

#### After mACB

(PSBLIB/DBDLIB/ACBLIB/IMS catalog databases & catalog directories)

- DBDGEN/PSBGEN update DBDLIB/PSBLIB
- Catalog ACBGEN (DFS3UACB) with MANAGEDACBS=STAGE – update ACBLIB, IMS catalog databases and STG dataset
- IMPORT update IMS catalog directories and activate changes for online system

IMS catalog database partition

- ■Development IMS
	- –Large ACBLIB with 210 k and 280 k objects
	- –6 partitions
	- –DBDs in partition 1
	- –PSBs in partitions 2 to 6
- ■Preproduction and production IMS
	- –2 partitions
	- –DBDs in partition 1
	- –PSBs in partition 2

# **Migration Strategy**

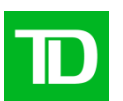

### ■Sandbox, development, preproduction and production

### ■Staggered conversion in a data sharing system

- Convert IMS1 to mACB
- Convert IMS2 to mACB after 2 weeks
- Convert IMS3 to mACB after 3 weeks
- Convert IMS4 to mACB after 4 weeks

■Premigration, update all DFSDFxxx to change ACBSHR to N in <SECTION=COMMON\_SERVICE\_LAYER>

■As part of mACB conversion change ACBSHR=Y

■GOLC use OLCSTAT and IMPORT use ACBSHR parm to coordinate IMS object changes among data sharing systems

## **Migration Steps**

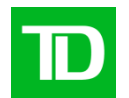

- Update DFSVSMxx proclib to add OSAM buffers (for non OSAM customer)
- Copy DFSCD000 & DFSCX000 from RESLIB to DBDLIB, Copy DFSCPL00 & DFSCP00\* from RESLIB to PSBLIB, ACBGEN & GOLC
- DBRC registration of DFSCD000, DFSCX000
- Allocate catalog, catalog directory and stage datasets
- Populate catalog and catalog directories using DFS3PU00 with MANAGEDACBS=SETUP as DL/I batch
- Image copy catalog database and index database
- Restart IMS with "/NRE CHECKPOINT 0" after updating DFSDFxxx

<SECTION=CATALOG>

CATALOG=Y

ALIAS=DFSC

ACBMGMT=CATALOG,ACCESS=UPDATE

RETENTION=(INSTANCES=3)

■ Test object change with updated procedure (catalog ACBGEN and IMPORT)

### **Post Migration Steps**

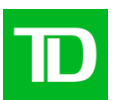

- Daily image copy for IMS catalog databases
- Regular IMS catalog clean up and catalog REORG
	- DFS3PU10 as BMP for IMS catalog clean up
	- HALDB online REORG after catalog clean up
		- INIT OLREORG NAME(DFSCD01)
		- INIT OLREORG NAME(DFSCD02)
- Monitor IMS catalog directory usage (we kept DI1001 and DI1002 size same size as ACBLIB size so double the capacity compared to ACB)
- Monitor IMS catalog DB usage (we created twice the size of what is needed)
- Remove DBDLIB/PSBLIB from IMS BMP procedure (if your shop use common BMP procedures)
- $\blacksquare$  IMS catalog exit for batch
	- Allocate partition definition dataset, MDA for partition definition dataset, install catalog exit, Change DFSVSMxx to remove NODYNALLOC

### Do's and Don'ts after mACB conversion

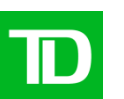

- DBD IMPORT can run longer if database is used in multiple PSBs. (IMS stops PSB scheduling during IMPORT similar to GOLC)
	- For DEDB, use the following options so that IMPORT time is comparable to GOLC time
		- Use BUILD DBD=XXXXXXX,BLDPSB=NO
		- IMPORT DEFN SOURCE(CATALOG) OPTION(NOCHECK)
- To delete IMS objects, use IMS DDL DROP PROGRAMVIEW or DROP DATABASE
- Do not run IMPORT and IMS DDL (DFS3ID00) DROP at the same time (IMS can abend)
- Do not run IMS DDL (DFS3ID00) DROP in parallel (IMS DDL can hang) fixed by UI95783
- If you have large number of IMS objects, DROP DATABASE will run for minutes (runs for 10 to 14 min in our development system)

# Preparation for IMS DDL

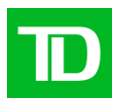

- New user interface/intake tool for IMS DDL
	- Update or create home written tool to support IMS DDL
- Huge undertaking to update production batch jobs to remove DBDLIB/PSBLIB/ACBLIB
	- BMP use //IMS DD with PSBLIB/DBDLIB
	- DBRC batch use DBDLIB
	- DEDB unload (FABCUR1) use ACBLIB
	- DEDB init (DBFUMIN0) use ACBLIB
	- DEDB Pointer checker use ACBLIB
	- IMS full function database utilities (IC2, unload, reload…) use DBDLIB
	- Randomizer sort exits (if you have any) use ACBLIB
	- Any other home written tools/utilities
- Possible to convert to DDL without removing PSBLIB/DBDLIB/ACBLIB from production batch
	- Keep DBDLIB/PSBLIB/ACBLIB in sync with IMS catalog directories by using IBM provides utilities
	- Run with empty DBDLIB/PSBLIB/ACBLIB (it will take years to really get rid of DBD/PSB/ACBLIB in production batch jobs)

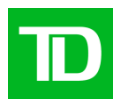

# IMS CONNECT CONFIGURATION & SECURITY

### IMS connect configuration at TD

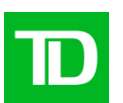

85% of total workload are from IMS connect BI1M 0101  $\rightarrow$  BI0PCON1 → **BIOPCON2** T C P P BI1PCTL **B999** BI2M 0101 → **BI0PCON1**  $\rightarrow$  BI0PCON2 T C P / P BI2PCTL **B200** BI3M 0101 → **BI0PCON1** → **BIOPCON2** T C P / P **BI3PCTL I999 Clients** S3 C3 ATM POS CLK EMT S y s p  $\mathsf{L}$ e x D  $\mathsf{I}$ s t r  $\mathsf{I}$ b u t o r **DB** Easyweb Mobile

## **IMS Connect configuration at TD**

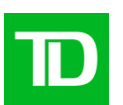

- Majority IMS connect clients use TMRA. RYO and connect API are also used.
- 2 sysplex ports ( secure and non-secure)
- Run 2 IMS connect tasks per LPAR for higher availability
- IMS connect exits customization (TMRA and RYO)
	- to route IMS connect messages to local IMS running in same LPAR
	- Enforce standards such as CM0, purge non deliverable, IRM timer for ACK
- Use IMS connect extension
	- Event collection at level 3
	- 6 active Journals

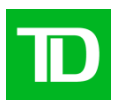

- Use CEX security with RACF=N
- ACEE caching for 8 hours to reduce ACF2 GRS enqueue contention
- IP allow list or userid password checking in IMS connect exits.
- Reload exit with CEX REFRESH command to update IP allow list
- Pass ticket for CEX batch command utility